## **Změna velikosti fotografie**

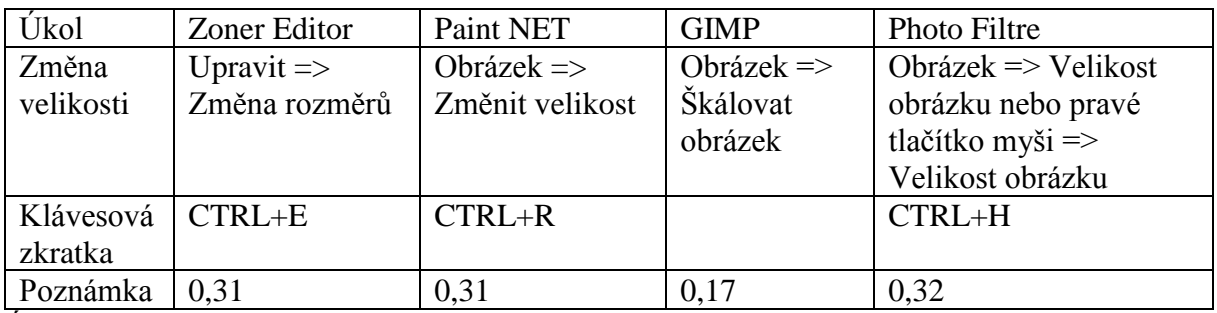

Úkoly:

1) Změňte u obrázku DSC\_0026.jpg rozměry poměrově tak, aby výška byla 600 px a uložte pod jménem vyska.jpg.

2) Změňte u obrázku DSC\_0038 rozměry poměrově tak, aby šířka byla 1024 px a uložte pod jménem sirka.jpg.

## **Ořez fotografie – přepočítání na jiný poměr stran**

*větší =* 3

Je třeba přepočítat menší rozměr (protože větší zvětšit nemůžeme) podle vztahu *menší* 4

 $\frac{v \check{e} t \check{s} i}{\check{e} t} = \frac{2}{2}$ 

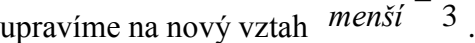

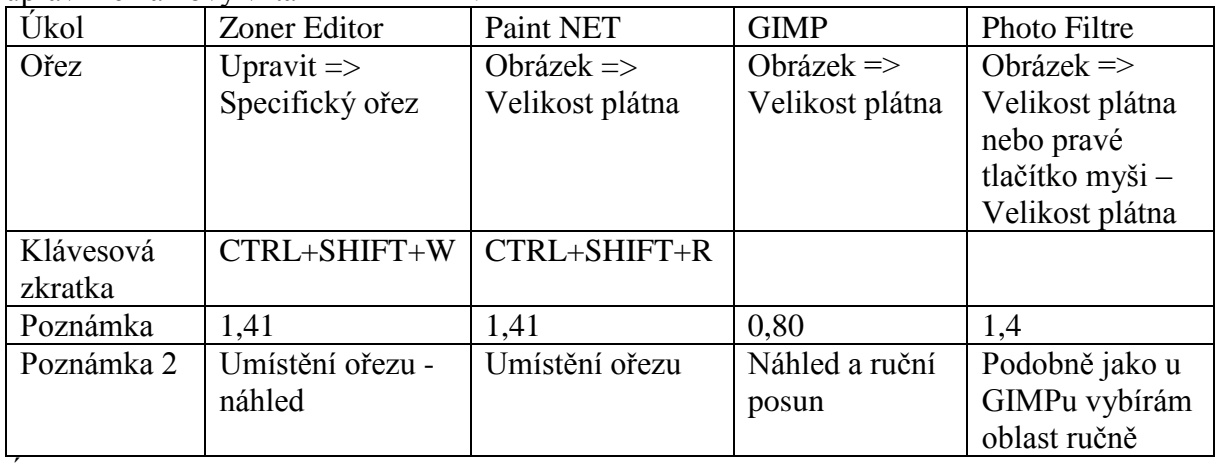

Úkoly:

1) U obrázku DSCF1597.jpg změňte pomocí ořezu poměr z 4:3 na 3:2.

2) U obrázku P8100017.jpg změňte pomocí ořezu poměr z 4:3 na 16:9.

Poznámka: Určete, který poměr je větší a spočítejte si, který rozměr (šířku/výšku) je nutné zmenšit.

## **Ruční výběr spojený s ořezem**

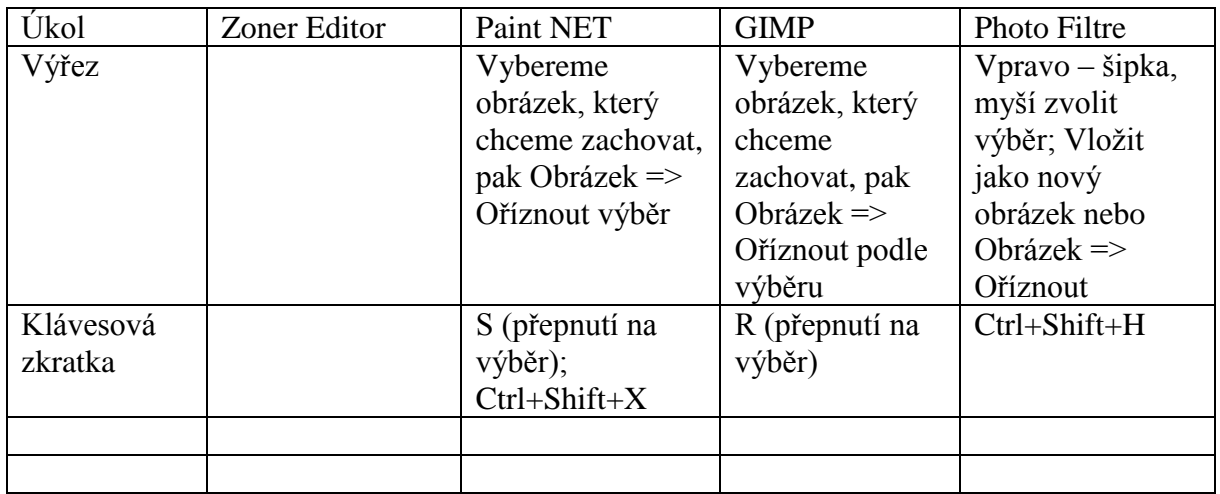

Úkoly:

- 1) Otočte obrázek viden1.jpg o 90° doleva a ořízněte o černou část.
- 2) Obrázek viden2.jpg ořízněte o černou část.